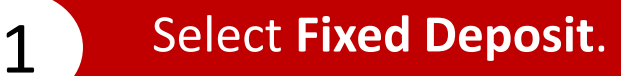

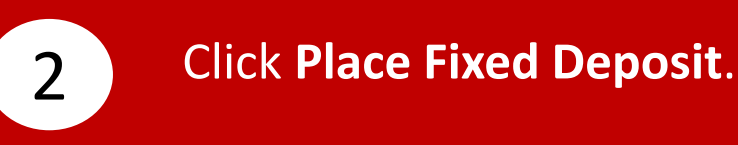

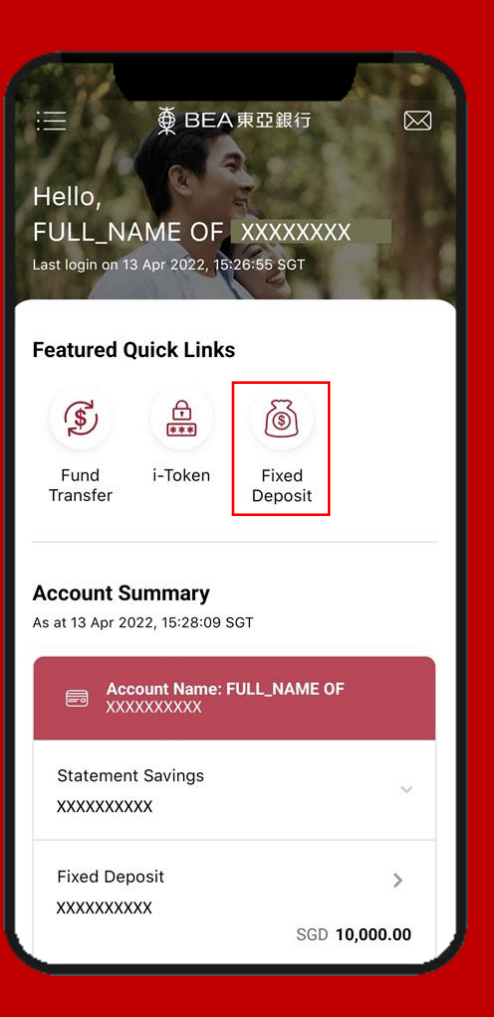

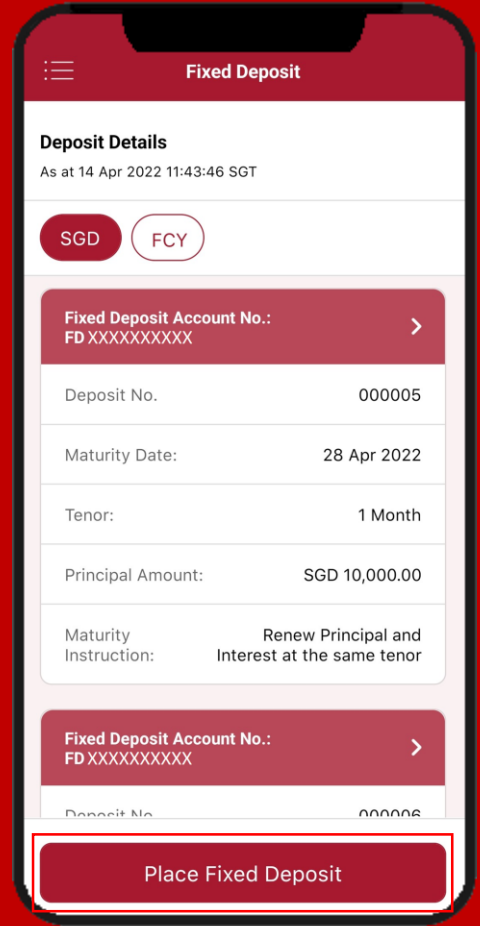

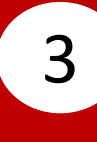

## Select **Fixed Deposit Account**, then select the account.

**Fixed Deposit Account** 

**Select account:** 

**Fixed Deposit SGD** XXXXXXXXXX

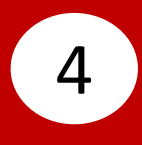

## Select **Transfer From**, then select your account.

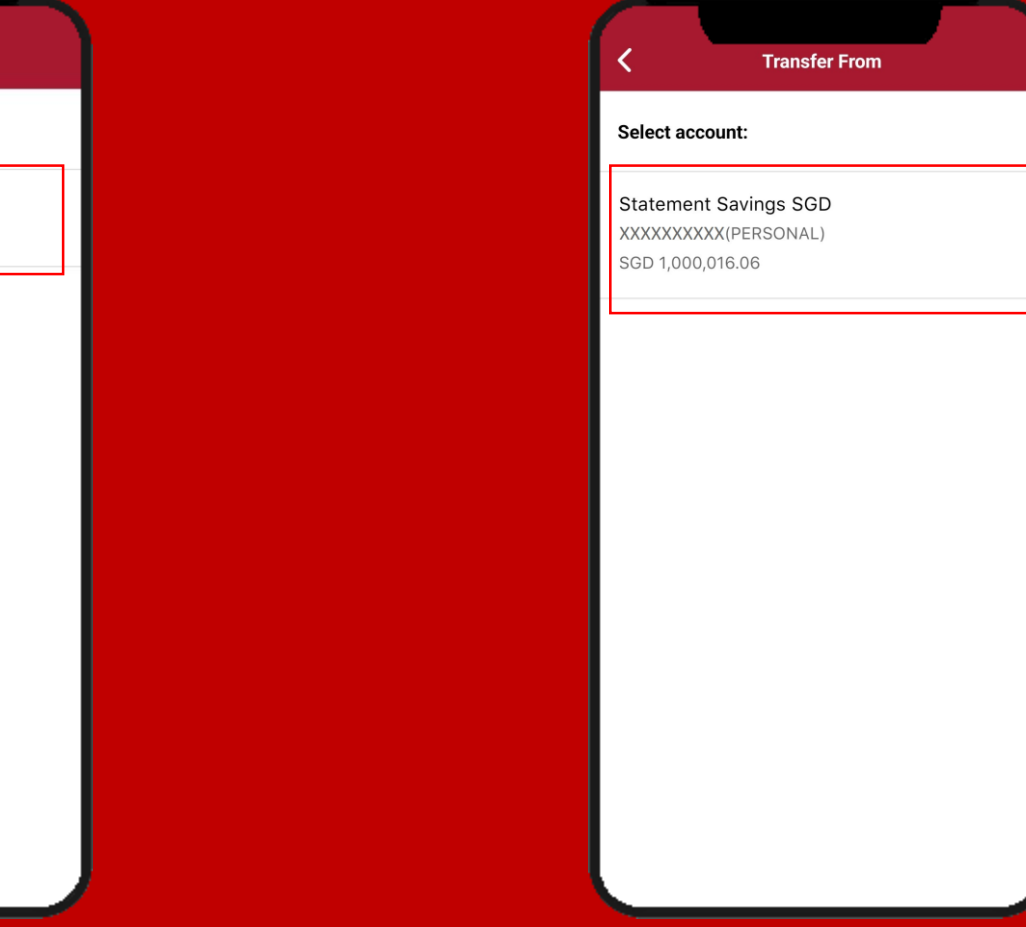

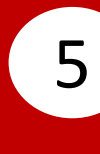

## **Select Principal Amount**, then 6 input the amount.

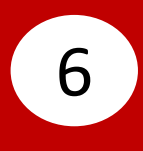

### Select **Tenor**, then select the tenor.

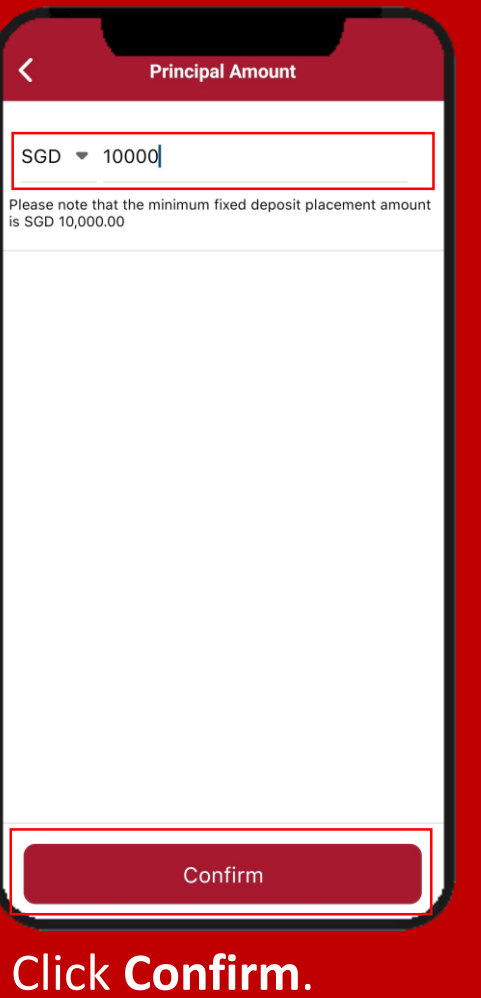

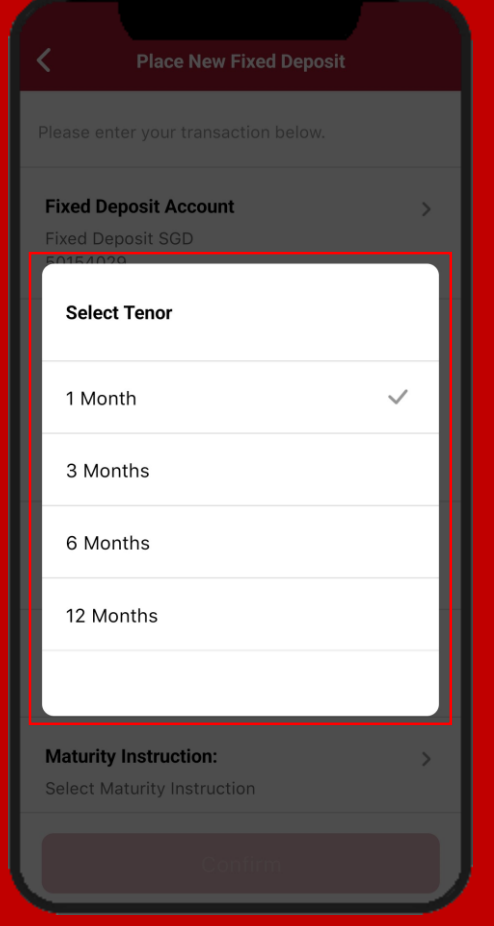

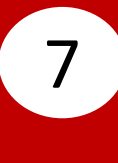

# Select the **Maturity Instruction**, Click **Confirm**. 7 8 then select the maturity instruction.

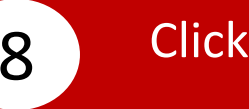

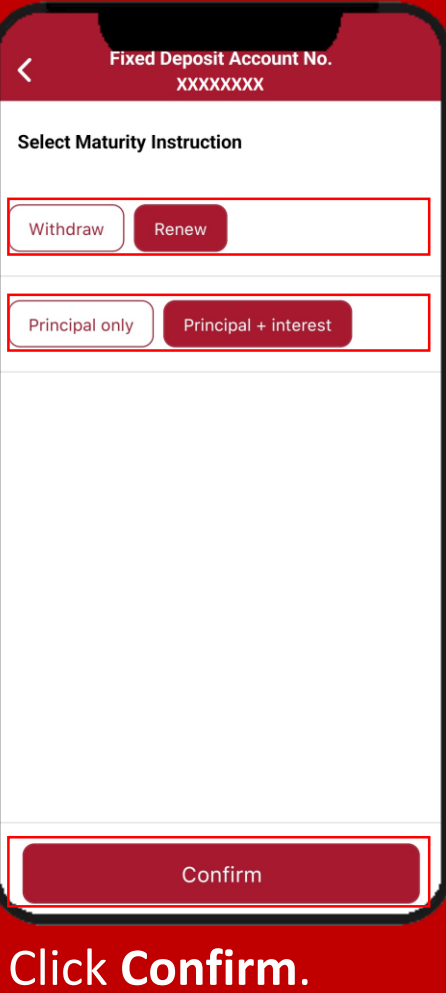

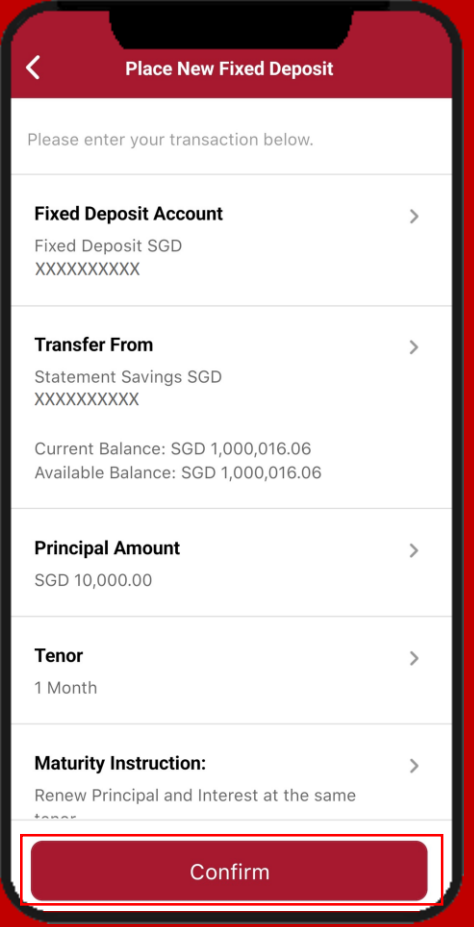

**9** Click **Confirm**. **10** 

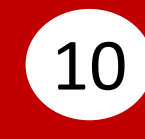

Enter your **i-Token Personal Identification Number (PIN)**, then click **Confirm**.

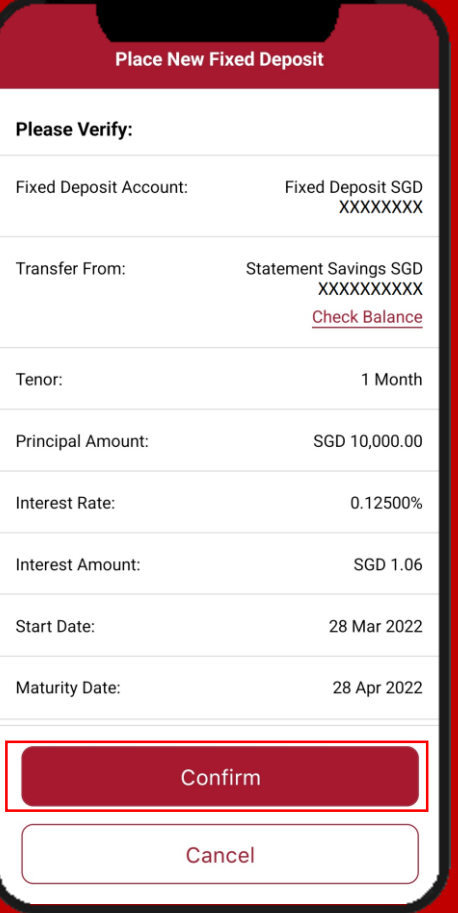

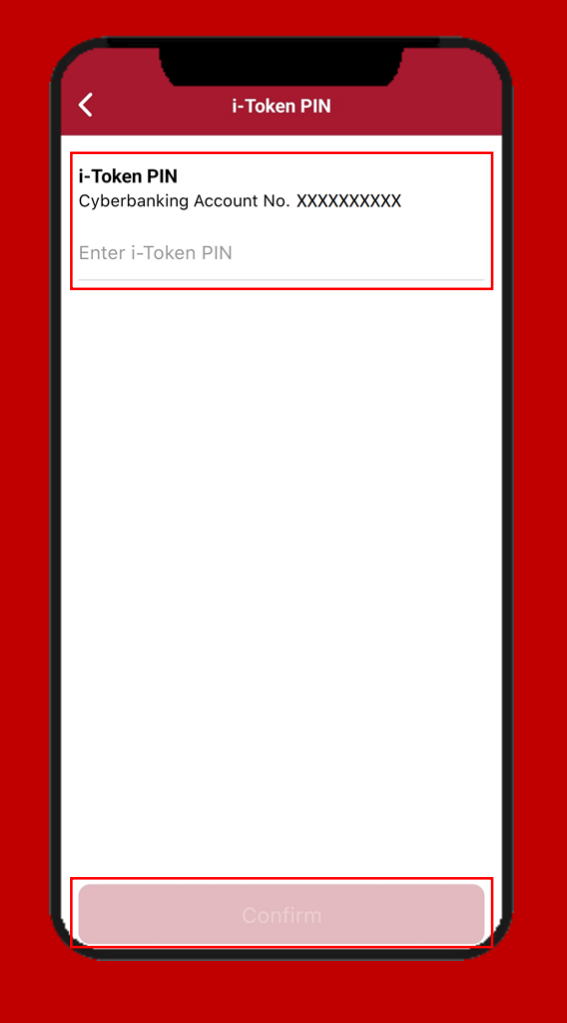

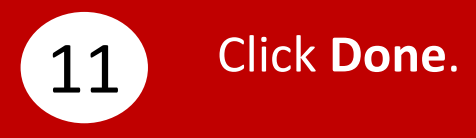

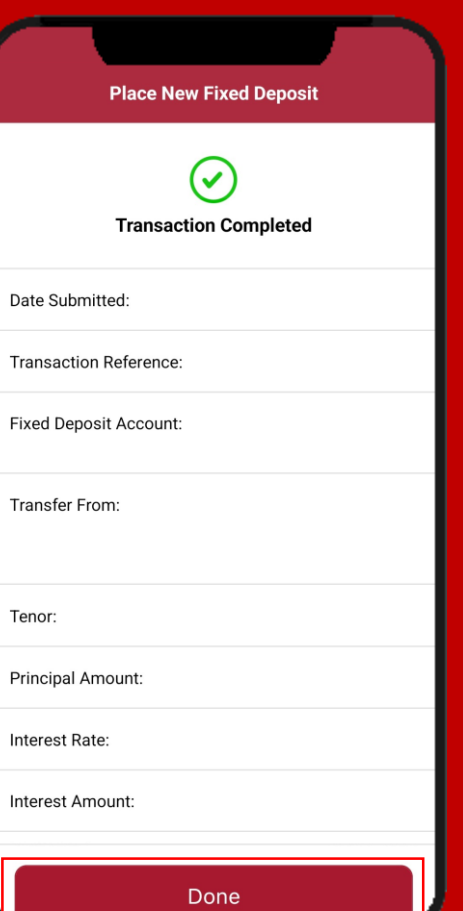